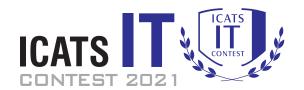

Г

# Question Booklet

## GRADE 9 & 10 ADOLESCENTS

Time Allowed: 90 Mins. Maximum Marks: 90

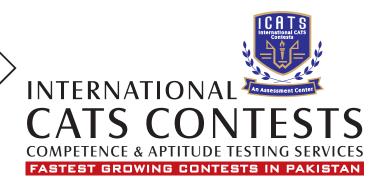

## ICATS IT CONTEST 2021 ADOLESCENTS (GRADE 9 & 10)

#### TIME ALLOWED : 90 MINUTES

MAXIMUM MARKS : 90

**TOTAL QUESTIONS : 30 MCQS** 

#### INSTRUCTIONS

- 1. DON'T START ATTEMPTING THE PAPER UNTIL INSTRUCTED BY THE INVIGILATORS.
- 2. INSTRUCTIONS FROM THE EXAMINATION INVIGILATORS MUST BE CARRIED OUT PROMPTLY.
- 3. CAREFULLY RECHECK YOUR NAME, FATHER NAME, SCHOOL NAME, ADDRESS ETC AT THE BUBBLE SHEET / ANSWER SHEET.
- 4. RECORD ALL ANSWERS ON THE BUBBLE SHEET ONLY. SELECT BEST ANSWER FROM THE FOUR GIVEN OPTIONS AND MARK ONLY ONE OPTION IN EACH QUESTION.
- 5. USE BLUE / BLACK INK TO FILL UP THE CIRCLES FOR YOUR ANSWERS ON THE BUBBLE SHEET. USE OF LEAD PENCIL IS NOT ALLOWED.
- 6. USE OF ANY HELPING MATERIAL INCLUDING CELL PHONES AND ELECTRONIC DEVICES IS STRICTLY PROHIBITED.
- 7. EVERY CORRECT ANSWER EARNS THREE POINTS. THERE WOULD BE NEGATIVE MARKING. ONE POINT WOULD BE DEDUCTED FOR EVERY INCORRECT ANSWER.
- 8. CANDIDATES MAY NOT LEAVE THE EXAMINATION ROOM UNESCORTED FOR ANY REASON, AND THIS INCLUDES USING THE WASHROOM.
- 9. NO MATERIALS OR ELECTRONIC DEVICES SHALL BE BROUGHT INTO THE ROOM.
- 10. THERE ARE FIVE CATEGORIES OF THE CONTEST AS UNDER:
  - A. TODDLERS (GRADE 1 & 2)
  - B. KIDS (GRADE 3 & 4)
  - C. JUNIORS (GRADE 5 & 6 )
  - D. JUVENILES (GRADE 7 & 8)
  - E. ADOLESCENTS (GRADE 9 & 10 / O-LEVELS)
- 11. ONLY REGISTERED STUDENTS CAN PARTICIPATE IN THE CONTEST.
- 12. NO CANDIDATE SHALL TAKE OUT OF THE HALL ANY ANSWER BOOK(S) OR PART OF AN ANSWER BOOK, WHETHER USED OR UNUSED, OR OTHER SUPPLIED MATERIAL.
- 13. IF A PARTICIPANT DOES NOT UNDERSTAND A WORD OR PHRASE ON THE EXAM PAPER, NEITHER EXAMINER NOR INVIGILATOR IS PERMITTED TO ANSWER.
- 14. FOR INFORMATION ABOUT UPCOMING CONTESTS OR PROVIDING VALUABLE FEEDBACK, PLEASE VISIT WWW.CATSCONTESTS.ORG
- 15. ANY ACADEMIC MISCONDUCT OR MALPRACTICE MUST BE REPORTED TO INTERNATIONAL CATS CONTESTS AT INFO@CATSCONTESTS.ORG

**Q1.** The first electronic general purpose digital computer built by Mauchly and Eckert called ENIAC did not work on the stored program principle. How many numbers could it store in its internal memory?

| <b>A</b>   100                                         | <b>B</b>   20                                | <b>C</b>   40        | <b>D</b>   80       |
|--------------------------------------------------------|----------------------------------------------|----------------------|---------------------|
|                                                        |                                              |                      | $\rightarrow$       |
| Q2. An optical input called                            | device that interpret                        | s pencil marks on pa | per media is        |
| A   Magnetic tape                                      | B Optical scanners                           | C   Punch card re    | eader DI O.M.R      |
|                                                        |                                              |                      | $\rightarrow$       |
| <b>Q3.</b> Which of the fol                            | lowing is the product                        | of data processing?  |                     |
| A   Information                                        | <b>B</b>   Data                              | C   Software Program | D System            |
|                                                        |                                              |                      | $\rightarrow$       |
|                                                        | can be thought of like<br>output consists of | -                    |                     |
| A   high level, low level<br>B   low level, high level | ]                                            |                      | C   complex, simple |
|                                                        |                                              |                      | Page 1 of 1         |

ICATS IT Contest 2021 (Adolescents - Grade 9 & 10)

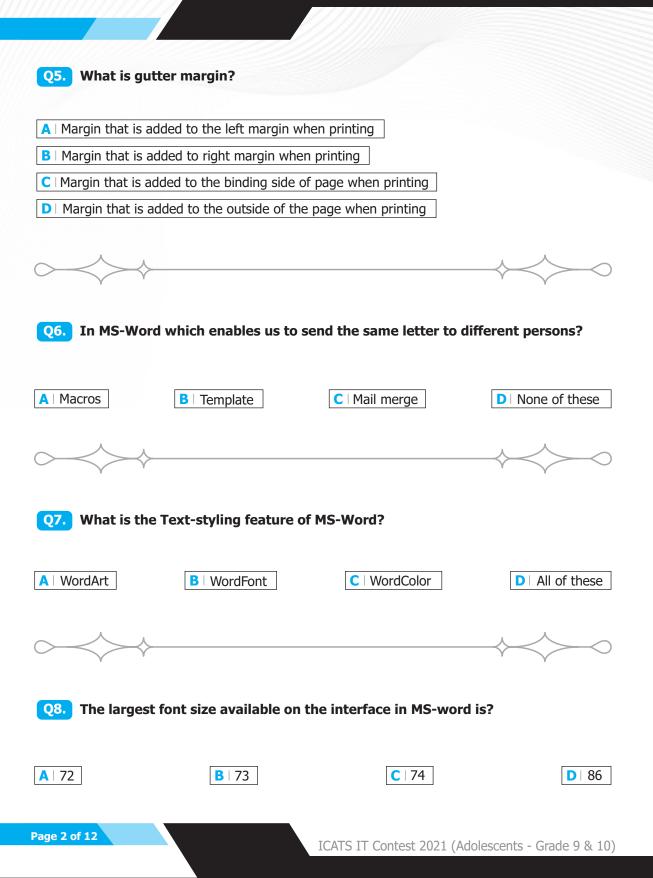

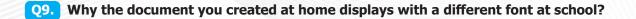

- A Because you have a different printer at school than at home
- B | Because you have a different monitor at school than at home
- C Because the font you used at home is not installed on your school computer
- D Because the version of Windows is different

 $\sim$ 

**Q10.** You cannot close MS-Word application by using the option below:

- A Choosing File menu then Exit submenu
- B | Press Alt + F4
- C | Click X button on title bar
- D | From File menu choose Close submenu

- **Q11.** Ryan received an email from his boss which was typed in all capital letters. Ryan needs to insert this text into another document but with the correct capitalization of sentences and words. Which of the following options will help him?
- A He can use the Paste Special function to paste the text without formatting.
- **B** He can turn the Caps Lock button on his keyboard to the off position.
- **C** | He can use Shift+F3 to change the case of selected text to the desired case.
- D | All of the above options are correct.

Q12. Sam is doing an essay on John Stith Pemberton. His version of MS-Word keeps underlining part of the name as a spelling error. What can Sam do to ensure the name is not picked up as a spelling error anywhere in his essay or future essays?

- A | He can add the name to his MS Word dictionary.
- B | He can right-click the name and select "Ignore All".
- C | He can right-click the name and select "Ignore".
- D | All of the above options are correct.

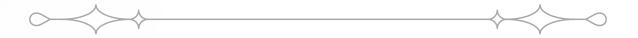

# Q13. James discovers that when running a Spelling & Grammar check, MS-Word appears to be ignoring glaring spelling errors in his document. What may be the problem and how can he fix it?

- A | He needs to manually proofread the document and fix errors.
- **B** | He needs to select the whole document by pressing Ctrl+a before running a spellcheck.
- C He needs to ensure that the "Do not check spelling or grammar" box is NOT ticked in the Language dialogue box.
- D | All of the above options are correct.

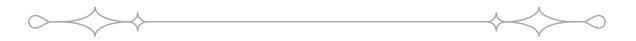

## **Q14.** In MS-Word, to delete all the page numbers in a document, which of the following methods will be the most efficient?

A | Click on the Remove Header and Remove Footer buttons, respectively.

**B** Select the footer region by pressing Ctrl+a whilst your cursor is in the Footer and press Delete.

- **C** | Select the whole document and press the Delete Page Numbers button.
- Press the Page Number button in the Headers & Footers group and select Remove Page Numbers.

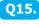

Q15. Study the screenshot below. What will happen if you click the arrow circled in yellow?

|     |   | 3b(<br>ding |     | :  | F   | A2<br>Tit |   | В |   |    | b (<br>otit |   |    |   |   | b <i>CcD</i><br>e Em. | -<br>+<br>+ | CI | han | ige<br>s * |   |
|-----|---|-------------|-----|----|-----|-----------|---|---|---|----|-------------|---|----|---|---|-----------------------|-------------|----|-----|------------|---|
| _   | _ | St          | yle | 25 | _   | _         | _ | _ | _ | _  | _           | _ | _  | _ | _ |                       | _           | _  |     | ł,         | ŝ |
| - 1 | • | 12          | •   | 1  | - 1 | 13        | • | 1 |   | 14 | 1           | + | 15 | • | 1 | •8                    | 1           | •  | 17  | •          |   |

- A | This will launch the Style Set list.
- **B** | This will apply the selected Style.
- C | This will expand the Quick Styles Gallery
- **D** | All of the options listed above are incorrect.

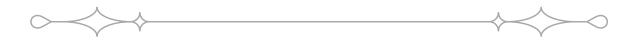

### **Q16.** In MS-Excel, what will happen if I select a row and press Ctrl+- on my keyboard?

- A | It will insert the hyphen or minus symbol '-'.
- **B** | It will delete the contents of the first cell in the selection.
- **C** | It will delete all the contents contained in cells in the selection.
- D It will delete the row.

Q17. Ben is using a colleague's PC. He is curious as to how much his colleague earns and when he sees a folder with the title "Budget", he decides to snoop. He opens the folder and views a few of the workbooks in this folder. Will his colleague be able to know he snooped, and if yes, how?

A No, Ben is safe. Unless his colleague is an IT specialist, he will never find out.

- B | Yes, if his colleague presses the Data tab on the Ribbon, this will reveal a list of recently displayed documents.
- C No, Excel automatically deletes recently accessed workbook and file history if you close and shutdown the PC.

D Yes, if his colleague opens the Backstage View and go to the Recent Workbooks and Recent Places area.

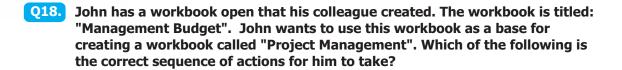

| A   File – Backstage View – Save – File Name – "Project Management" – Save.                                 |
|----------------------------------------------------------------------------------------------------|
| B   File – Backstage View – Save As – File Name – "Project Management" – Save.                              |
| C   File – Backstage View – Open – File Name – "Project Management" – Open.                                 |
| File – Backstage View – Save As – File Name – "Management Budget" – Save as Type –<br>"Project Management". |

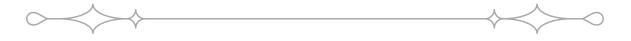

**Q19.** Which one of the following formulas contains an error that will prevent it from working?

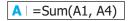

Page 6 of 12

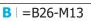

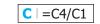

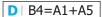

**Q20.** Study the formula in the cell A5 in the screenshot below. Carefully review the cells included in the formula and the symbols included. Based on your observations, which of the following options represents the result of this formula?

|                                                               |   | А         | В             | С      |
|---------------------------------------------------------------|---|-----------|---------------|--------|
|                                                               | 1 | 10        | 1             |        |
| A   The result will be: 40                                    | 2 | 10        | 1             |        |
| <b>B</b>   The result will be: 22                             | 3 |           |               |        |
| <b>C</b>   The result will be: 0                              | 4 |           |               |        |
|                                                               | 5 | =(A1+A2)* | (B1+B2)       |        |
| D The formula contains errors and will not return any result. | 6 |           |               |        |
| not retain any result                                         | 7 |           |               |        |
|                                                               | 8 |           |               |        |
|                                                               |   |           |               |        |
|                                                               |   |           |               | ~ ~    |
| $\rightarrow$                                                 |   |           | $\rightarrow$ | $\sim$ |

Q21. Study the area circled in orange in the image below. This is a page number that was inserted using the page number buttons in the Design tab in the Page Layout View. Which of the following represents what this text will look like when printed?

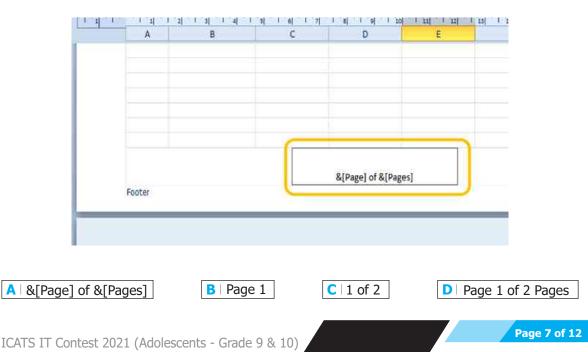

Q22. Priya is reviewing a spreadsheet for a colleague. She notes that part of all the formulas contain dollar symbols in the cell references, for example =A1\*\$B\$ and starts deleting the dollar symbols. Is that a good or bad idea and why?

- A Good idea. The person who created the spreadsheet clearly made a typing error by including the dollar symbols.
- **B** Bad idea. The dollar symbols are needed to format the calculated values of the formula with the correct currency symbol.
- C Bad idea. The dollar symbols mark the references in the cells as Relative References. Removing these will cause the formula to calculate incorrect values.
- D Bad idea. The dollar symbols mark the references in the cells as Absolute References. Removing these will cause the formula to calculate incorrect values.

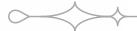

## **Q23.** You can save a PowerPoint presentation in multiple formats depending on what the slides will be used for. Which of the following is NOT a file format available in PowerPoint?

- A Saving as a shareable un-editable document: PDF (Portable Document Format).
- **B** | Saving as a watchable video: Windows Media Video.
- **C** | Saving as an image: jpeg, gif or png file.
- **D** | As an executable list of slides in Excel: .xls file.

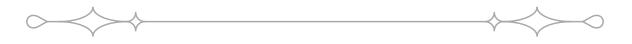

## Q24. Under which tab will you find options to preview and play all the slides, including transitions and animations, in a presentation?

- A Under the Home tab click on the Play button to preview all the slides in the presentation.
- **B** Under the Slide Show tab click on the From Beginning button in the Start Slide Show group.
- C Under the Preview tab, select the View Slideshow option and choose a timed duration for your presentation.
- D Under the View tab, click on the From Beginning button in the Start Slide Show group.

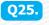

Study the screenshot below. How can you replicate the position of the Text Box on this slide, i.e. diagonally across the screen?

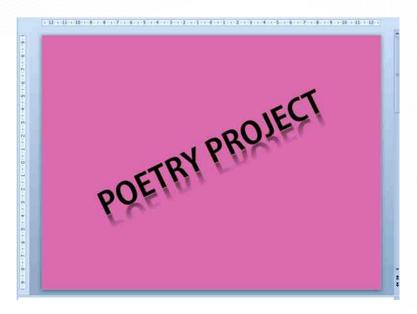

- A Use the Word Art function and select the diagonal text option.
- **B** Use the rotation handle on the Text Box to rotate the text diagonally.
- **C** | Insert the text as a diagonal image that is automatically at the right angle.
- **D** | All of the options listed above are correct.

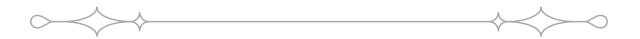

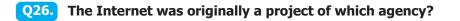

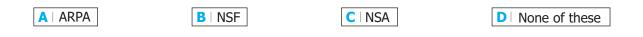

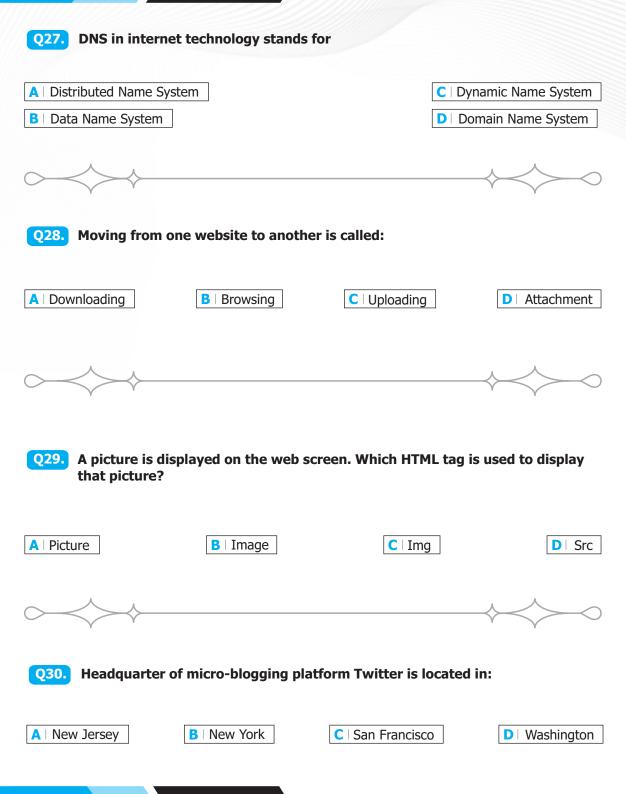

| Blank Page |  |
|------------|--|
|            |  |
|            |  |
|            |  |
|            |  |
|            |  |
|            |  |
|            |  |
|            |  |
|            |  |
|            |  |
|            |  |
|            |  |
|            |  |
|            |  |
|            |  |
|            |  |
|            |  |
|            |  |
|            |  |
|            |  |
|            |  |
|            |  |
|            |  |
|            |  |
|            |  |
|            |  |
|            |  |

| Blank Page |  |
|------------|--|
|            |  |
|            |  |
|            |  |
|            |  |
|            |  |
|            |  |
|            |  |
|            |  |
|            |  |
|            |  |
|            |  |
|            |  |
|            |  |
|            |  |
|            |  |
|            |  |
|            |  |
|            |  |
|            |  |
|            |  |
|            |  |
|            |  |
|            |  |
|            |  |

National Toppers **ICATS** ART Contest 2021

| Student Name       |
|--------------------|
| TEHREEM SHIRAZ     |
| MUHAMMAD AHMED KHA |
| RAMISHA SAHAR      |
| ZARLISH MOMINAH    |
| DARSAMIN RAFIQUE   |
| AAFEEN KHALIL      |
| HOORIA NOUMAN      |
| FATIMA RIZWAN      |
| DUA ZAIN           |
| WAJIHA SHAKEEL     |

1

#### Father Name Grade SYED SHIRAZ ALAM 1 CANTT. PUBLIC HIGH SCHOOL & GIRLS COLLEGE (HYDERABAD) UZAIR AHMAD KHAN RAJA ISHAQ ASAD TAYYAB SIDDIQUE AZHAR RAFIQUE KHALIL FAZIL

RIZWAN LIAQAT

SHAKEEL SIDDIQ

M. ZAIN

2 3

- FATIMA FERTILIZER SCHOOL 4 ARMY PUBLIC SCHOOL (DEFENCE COMPLEX ISLAMABAD) 5 NOVA CITY SCHOOL 6 ISLAMABAD COLLEGE OF ARTS AND SCIENCES NOUMAN ILYAS 7
  - KOSHAR CHILDREN'S ACADEMY 8 LAHORE GRAMMAR SCHOOL

ARMY PUBLIC SCHOOL (JUNIOR)

School

- 9 HIRA FOUNDATION SCHOOL
- 10 THE INTELLECT SCHOOL

Congratulations

Grade

2

5

6

7

8

9

National Toppers **ICATS** Creative Writing Contest 2021

Student Name MUHAMMAD HAZIO UMAR

M ABDULLAH ALISHBA HAMEED SHAHMEER ESHAAL ALEEM MUHMMAD YAHYA SYEDA SABA ZAWAR EMAN AMNA ALIZHA NOOR ARSHAD MANAAM RAZA

| Father Name       |
|-------------------|
| UMAR SARWAR       |
| IKHTIYAR AHMED    |
| ABDUL HAMEED      |
| AMEER HUSSAIN     |
| ALEEM AHMED KHAN  |
| IFTIKHAR MANZOOR  |
| SYED ZAWAR        |
| AFTAB             |
| MRS. FOZIA ARSHAD |
| RAZA UL MOHSIN    |

1 LAHORE GRAMMAR SCHOOL FAUJI FOUNDATION SCHOOL (JAND) 3 ST. GREGORY'S HIGH SCHOOL 4 LAHORE GRAMMAR SCHOOL (VALENCIA TOWN) THE CITY SCHOOL (GULSHAN JUNIOR CAMPUS) INTERNATIONAL ISLAMIC UNIVERSITY ISLAMABAD SCHOOL THE CITY SCHOOL (JHELUM CAMPUS) HAYAT SCHOOL & COLLEGE THE INTERNATIONAL SCHOOL OF CHOUEIEAT LAHORE GRAMMAR SCHOOL (1A1 SENIOR)

School

Congratulations

# Compete íf you are the best